# **Chapter 1. Packaging service**

### **Table of Contents**

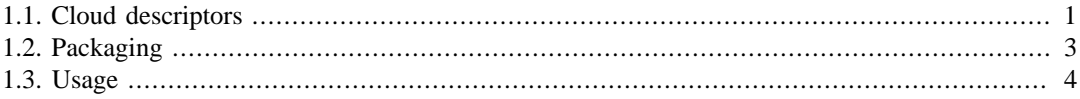

This service is used essentially in the context of PaaS. To deploy an application in the platform, this service take a descriptor of the application as parameter and generate an addon.

## <span id="page-0-0"></span>**1.1. Cloud descriptors**

These are xml files which describe :

- Environment (environment-template.xml): describes the components of the platform such as instances of JOnAS application servers, data sources, etc..
- Application (cloud-application.xml): Each application is described in a file of that type. An application can be composed of several modules, their locations are specified in this file.
- Mapping topology (deployment.xml): describes the relationship between applications and application servers

To parse these xml files, some APIs were developed in [JPaaS-Util](http://gitorious.ow2.org/ow2-jasmine/jpaas-util)<sup>1</sup> project using JAXB.

### **1.1.1. Example of use for cloud-application.xml**

First, create an instance of Cloud application descriptor. The constructor has three signatures :

• Empty constructor

```
/**
    * Default constructor
    */
    public CloudApplicationDesc() throws Exception;
• With the URL of the xml file
```

```
/**
    * Constructor with xml url
    * @param urlCloudApplication
    * @throws Exception
    */
    public CloudApplicationDesc(URL urlCloudApplication) throws Exception;
• With the content of the xml file
```

```
/**
* Constructor with xml content
* @param cloudApplication
* @throws Exception
*/
public CloudApplicationDesc(String cloudApplication) throws Exception;
```
<sup>1</sup> <http://gitorious.ow2.org/ow2-jasmine/jpaas-util>

#### **1.1.1.1. Parse an xml file**

To parse an xml file, use the constructor with the URL of xml content.

```
URL urlCloudApplication = new URL(CLOUD_APPLICATION_URL);
CloudApplicationDesc desc = new CloudApplicationDesc(urlCloudApplication);
```
Then, retrieve the root element of xml schema :

CloudApplicationType cloudApplication = desc.getCloudApplication();

After, for getting any element content in the xml file, just call the corresponding method on the root element. To get application name for example, do :

String applicationName = cloudApplication.getName();

The cloud-application.xml contains a list of deployables that form the application. These deployables are defined in two separated namespaces embedded-xml and artefact. To get the list of deployables from cloud-application.xml do:

```
// Gets deployables
DeployablesType deployables = cloudApplication.getDeployables();
List<Object> listDeployables = deployables.getDeployables();
```
Then, for each element in listDeployables test if it is an instance of org.ow2.jonas.jpaas.util.clouddescriptors.cloudapplication.artefact.v1.generate or

org.ow2.jonas.jpaas.util.clouddescriptors.cloudapplication.xml.v1.generated.Xml

#### **1.1.1.2. Construct an xml file**

To generate a cloud-application.xml file, start by creating a new element corresponding to the root element of the xml:

 $CloudApplicationType$  cloudApplicationType = new  $CloudApplicationType()$ ;

Then, set the content of each xml element. For example, to set application name do :

cloudApplicationType.setName("my application");

To construct the list of deployables, retrieve the empty list of deployables created when cloudApplicationType was instantiated :

```
<code>DeployablesType deployablesType = new DeployablesType();</code>
List<Object> listDeployables = deployablesType.getDeployables();
```
And then, create deployables. Suppose that the application has one artefact deployable, do:

```
ArtefactDeployableType deployable = new ArtefactDeployableType();
deployable.setName("my deployable");
deployable.setId("my id");
deployable.setLocation(MY_DEPLOYABLE_URL);
...
```
Add this deployable to the list of deployables :

listDeployables.add(deployable);

Now, all xml elements were set. So, generate the xml. For that, create an empty cloud application descriptor :

```
CloudApplicationDesc desc = new CloudApplicationDesc();
```
Construct the JAXB element corresponding to the root element cloudApplicationType:

```
ObjectFactory objectFactory = new ObjectFactory();
JAXBElement<CloudApplicationType> cloudApplication =
 objectFactory.createCloudApplication(cloudApplicationType);
```
And call the method generateCloudApplication() :

```
String xml = desc.generateCloudApplication(cloudApplication);
```
This one returns the xml content.

## <span id="page-2-0"></span>**1.2. Packaging**

The Packaging service is responsible of package of applications in the platform. It takes a cloudapplication.xml (required) and a tenant identifier (optional) as parameters. By default, the addon is placed in \$JONAS\_BASE/work/addons, set the outputDir parameter otherwise.

### **1.2.1. Computing generated addons number**

Each application deployable can include these requirements :

```
<artefact:requirements>
  <artefact:requirement>(collocated-to=id1)</artefact:requirement>
   <artefact:requirement>(not-collocated-to=id2)</artefact:requirement>
</artefact:requirements>
```
collocated-to means "must be hosted in the same container". Similarly, not-collocatedto means "must be not hosted in the same container".

Therefore, it is possible that as a result of packaging of one application, more than one addon will be generated (the effect of not-collocated-to property). In order to optimize the number of addons generated, an algorithm was implemented.

This problem is resolved by using a non-oriented graph. Each deployable is represented by a vertex. There is an edge between two vertices if these represented deployables are collocated.

Consider this cloud-application.xml:

```
<cloud-application>
 ...
   <deployables>
     <artefact:deployable name="ear" id="artefact1">
       <artefact:location></artefact:location>
       <artefact:requirements>
        <artefact:requirement>(collocated-to=artefact2)</artefact:requirement>
        <artefact:requirement>(not-collocated-to=xml2)</artefact:requirement>
       </artefact:requirements>
     </artefact:deployable>
   <artefact:deployable name="war" id="artefact1">
    <artefact:location></artefact:location>
     <artefact:requirements>
       <artefact:requirement>(not-collocated-to=xml1)</artefact:requirement>
     </artefact:requirements>
   </artefact:deployable>
  <embedded-xml:deployable name="xml1" id="xml1">
```
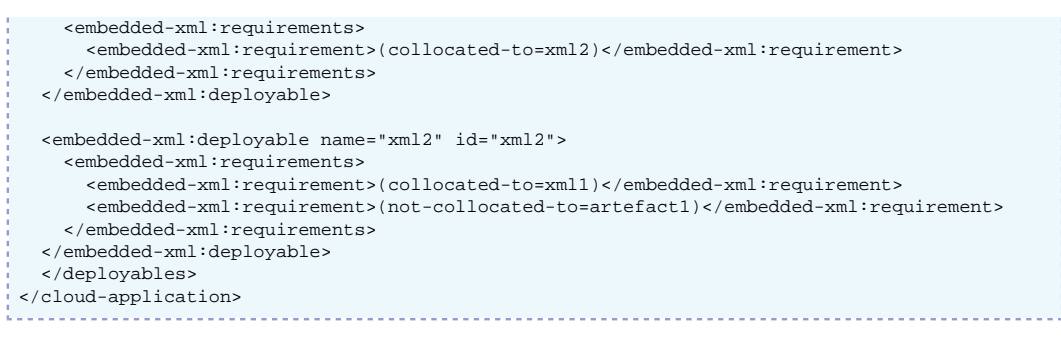

We deduce the following graph :

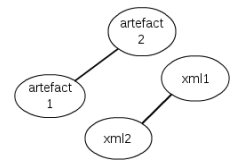

Then, we take each connected components, in this case { $\text{artefact1}$ ,  $\text{artefact2}$ } and { $\text{xml1}$ , xml2}, and we try to merge them one by one. Two connected components are merged if any element in the first has a not-collocated-to requirement with an element in the second. This is not the case in the example above because artefact1 which is in the first connected component is notcollocate-to xml2 which is in the second component.

After merging, the final connected components represent the content of generated addons. In the example, the first addon will contain  $artefact1$  and  $artefact2$  and the second addon will contain xml1 and xml2.

### **1.2.2. Addon's repository provisioning**

After computing the content of each addon to generate, a deployment plan is generated and deployables will be stored in the maven repository/directory inside the addon:

- The groupid of all deployables is org.ow2.jonas.jpaas
- The version of deployables is the application version set in cloud-application.com.
- The artifact of each deployable is its name.
- The type for artefact deployables is the extension of the file. For xml deployable, the type is xml.

When the addon is being deployed, the repository inside the addon is added to repositoryManager.

### <span id="page-3-0"></span>**1.3. Usage**

Packaging service can be used by two way:

### **1.3.1. As a JOnAS service**

Start a addon profile JOnAS and deploy the addon of packaging service. See org.ow2.jonas.packaging.IPackagingManager.

#### **1.3.2. Command line**

It is possible to generate application addon using a maven plugin.

```
<groupId>org.ow2.jonas.tools.maven</groupId>
```

```
<artifactId>maven-packaging-plugin</artifactId>
<phase>generate-resources</phase>
<goal>generate-application-addon</goal>
```
This plugin require the URL of cloud-application.xml and the URL of outputDirectory. In fact, this plugin is executed without a running JOnAS. TenantId is an optional parameter. Basic maven plugin usage:

mvn org.ow2.jonas.tools.maven:maven-packaging-plugin:5.3.0-M7-SNAPSHOT:generate-applicationaddon

-DurlCloudApplication=cloud-application.xml -DoutPutDirectory=. -Dtenant-id=T1

To use easily this plugin, a shell script is written and simplify the command line :

Usage: gen-addon -app urlCloudApplication -out urlOutputDir Options: tenant identifier value -env url of environment-template.xml -map url of deployment.xml (mapping topology)